# 1. カメラグループ切換について

#### ■ USER ボタンへの機能登録

USERボタンに割り付けることができる機能に、カメラグル ープを切り替える機能とNDフィルターを切り替える機能が 追加されました。

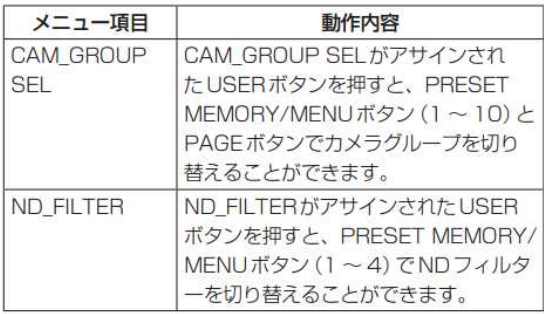

### $<$ NOTE $>$

- 上記の機能がアサインされたUSERボタンを押してOn (点 灯)の状態にしているときは、プリセットメモリーを呼び 出したり、メニューを呼び出すことができません。 プリセットメモリーを呼び出したり、メニューを呼び出す ときは、再度USERボタンを押してOff (消灯)の状態に してから行ってください。
- MENUボタンが On (点灯) しているときにUSERボタン を押すと、MENUボタンがOff (消灯)の状態になります。

## ND フィルターの操作について

- ND フィルターの切り替え
- この機能は、AK-HC1500、AK-HC1800、AW-HE120 のカメラで動作します。
- 1 ND FILTER項目をUSERボタンにアサインする USERボタンにアサインする方法は、「取扱説明書 操作· 設定編」の「USER ボタンの設定」をご覧ください。。
- 2 ND\_FILTER項目をアサインしたUSERボタンを押す USERボタンが点灯し、現在選択されているNDフィル ターの値がLCDパネルに表示されます。 このとき、該当の PRESET MEMORY/MENUボタン

(1~4)が点灯します。

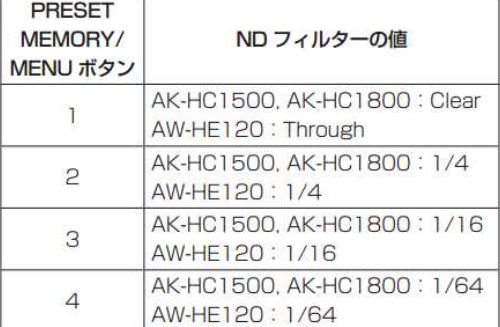

3 PRESET MEMORY/MENUボタン (1~4) でNDフィ ルターを切り替える

該当の PRESET MEMORY/MENUボタン (1~4)が 点灯し、NDフィルターの値がLCDパネルに表示されま す。

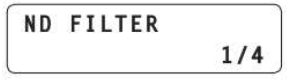

- カメラグループの切り替え
- 1 CAM\_GROUP SEL項目をUSERボタンにアサインす  $\overline{z}$

USERボタンにアサインする方法は、「取扱説明書 操作· 設定編」の「USER ボタンの設定」をご覧ください。

2 CAM GROUP SEL項目をアサインしたUSERボタン な細す

USERボタンが点灯し、カメラグループを選択できる状 態になります。

選択中のカメラグループ

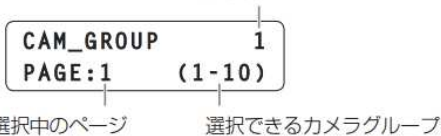

選択中のページ

の節用

- USERボタンを押したときは、常に1ページ目が表示 されます。
- 3 PRESET MEMORY/MENUボタン (1~10)でカメラ グループを切り替える
	- カメラグループの1~10が選択できます。
	- PAGEボタンを押したあとに RESET MEMORY/ MENUボタン (1~10)を押すと、カメラグループの 11~20が選択できます。

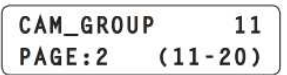

- ■カメラのダイレクト接続制御
- この機能は、AK-HC1500、AK-HC1800、AW-HE870 のカメラで動作します。

回転台を介さずに本機とカメラをシリアル接続し、カメラを 制御することができます。

- 1 [SYSTEM] メニューを開き、F1 ダイヤルを回して対象 のカメラ番号 [CAM1] ~ [CAM5] を表示する
- 2 F2ダイヤルを回して「CAM Direct1を選択し、F2ダイ ヤルを押して確定する

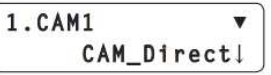

カメラ番号 CAM1 ~ CAM5 に対して、カメラの制御をダイ レクト制御 [CAM Direct] に設定することができます。 カメラ番号 CAM1 ~ CAM5は、背面のTO PAN/TILT HEAD端子の[1]~[5]に対応しています。

- 付属の Setup SoftwareのTYPE 項目でも設定することが できます。
- $<$ NOTE $>$
- カメラ番号CAM6 ~ CAM100にダイレクト制御[CAM Direct]を設定することはできません。

# 2.**AW-HE870/AK-HC1500/AK-HC1800** 接続時の **PANEL**/**MENU**

## AW-RP50 PANEL

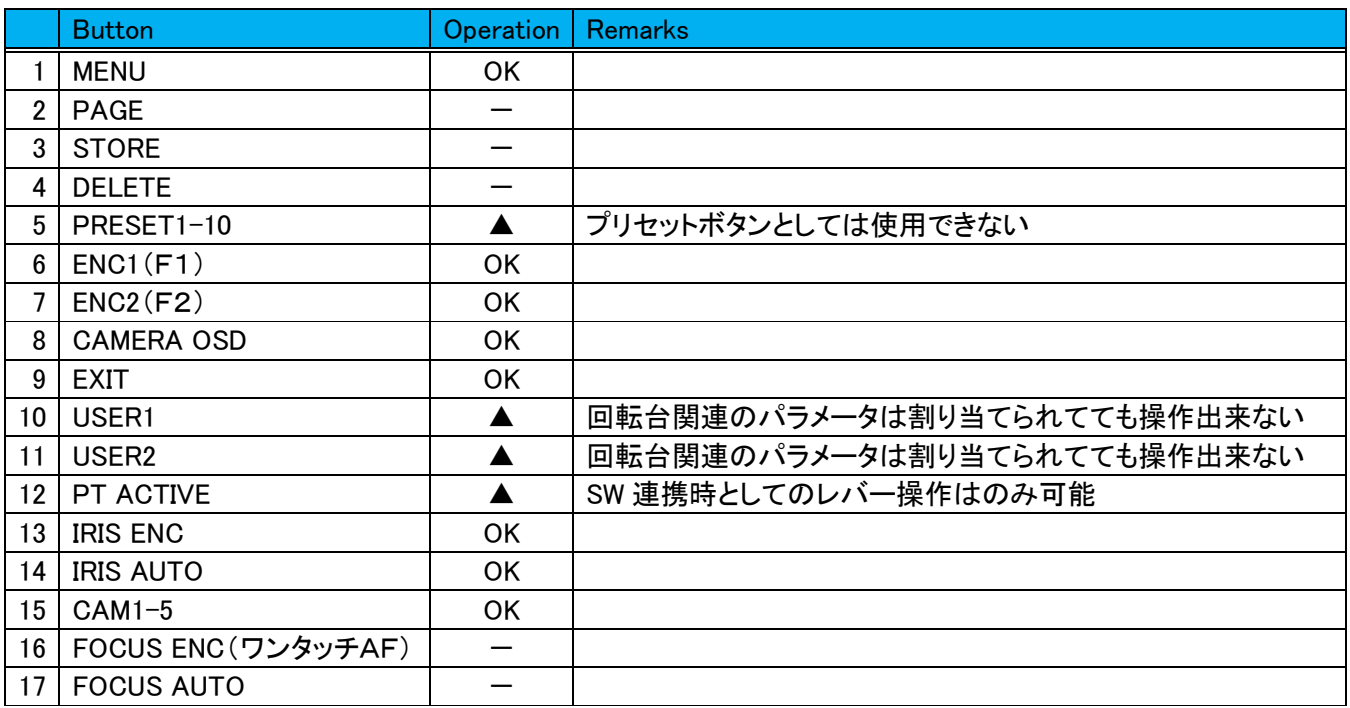

## AW-RP50 MENU

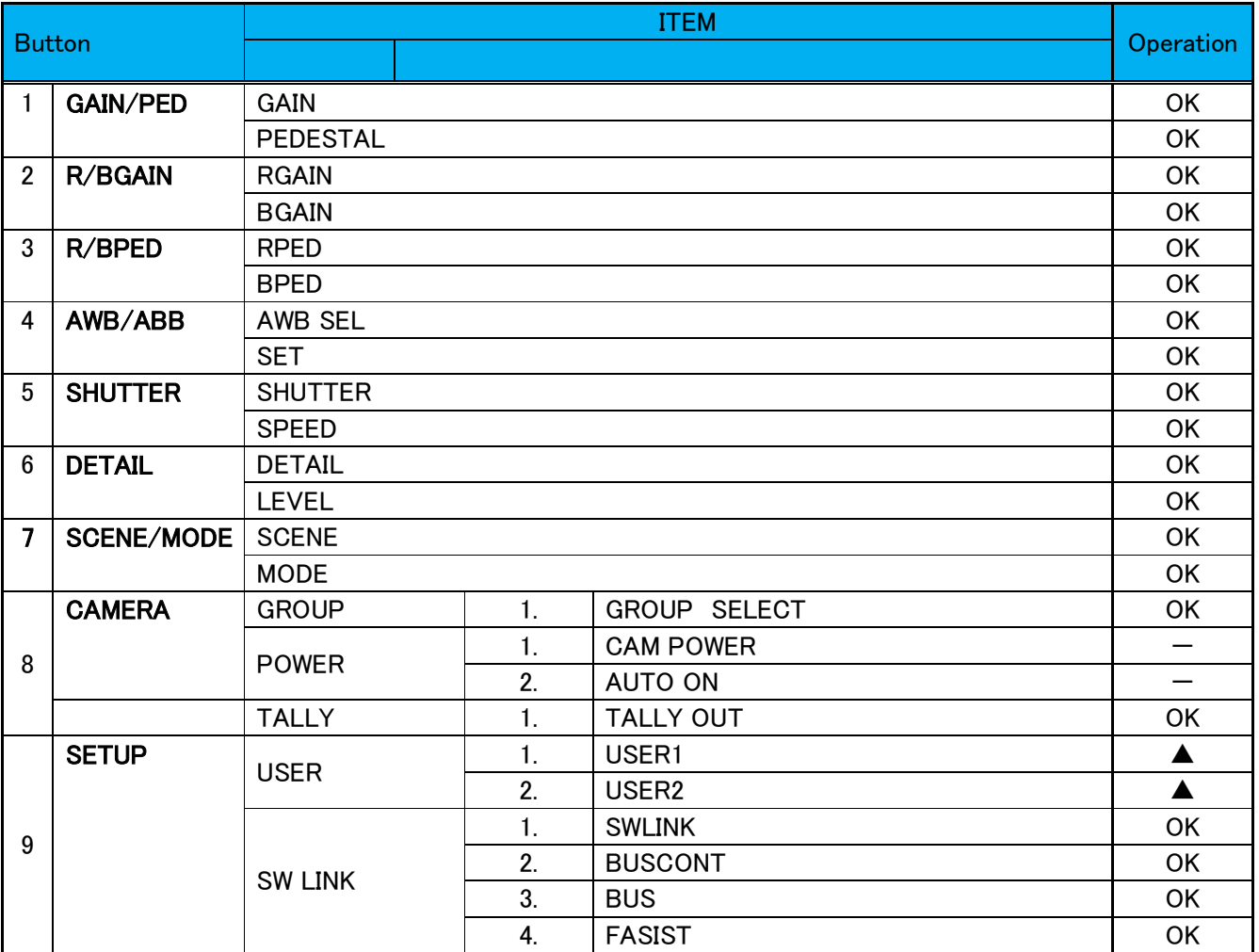

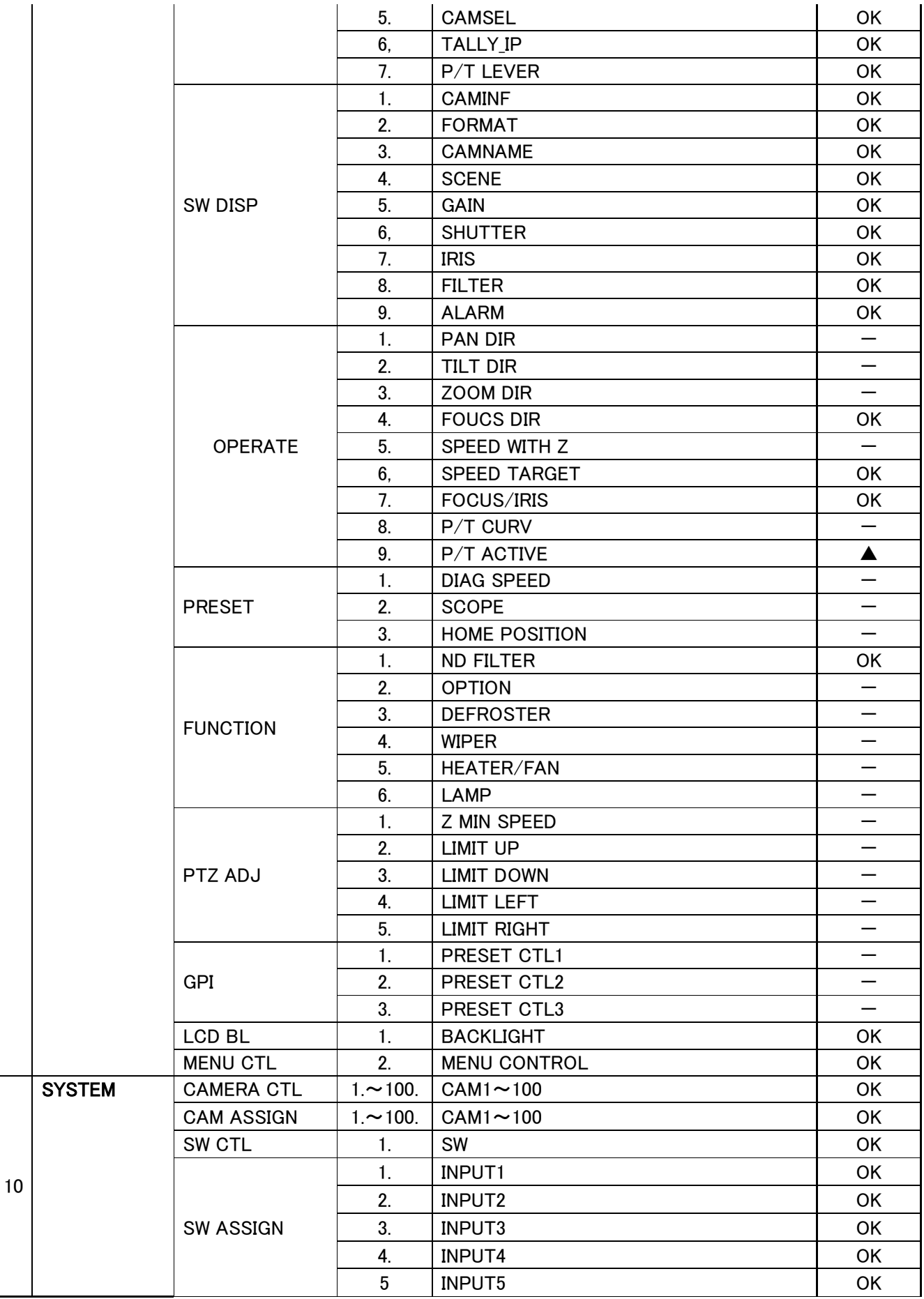

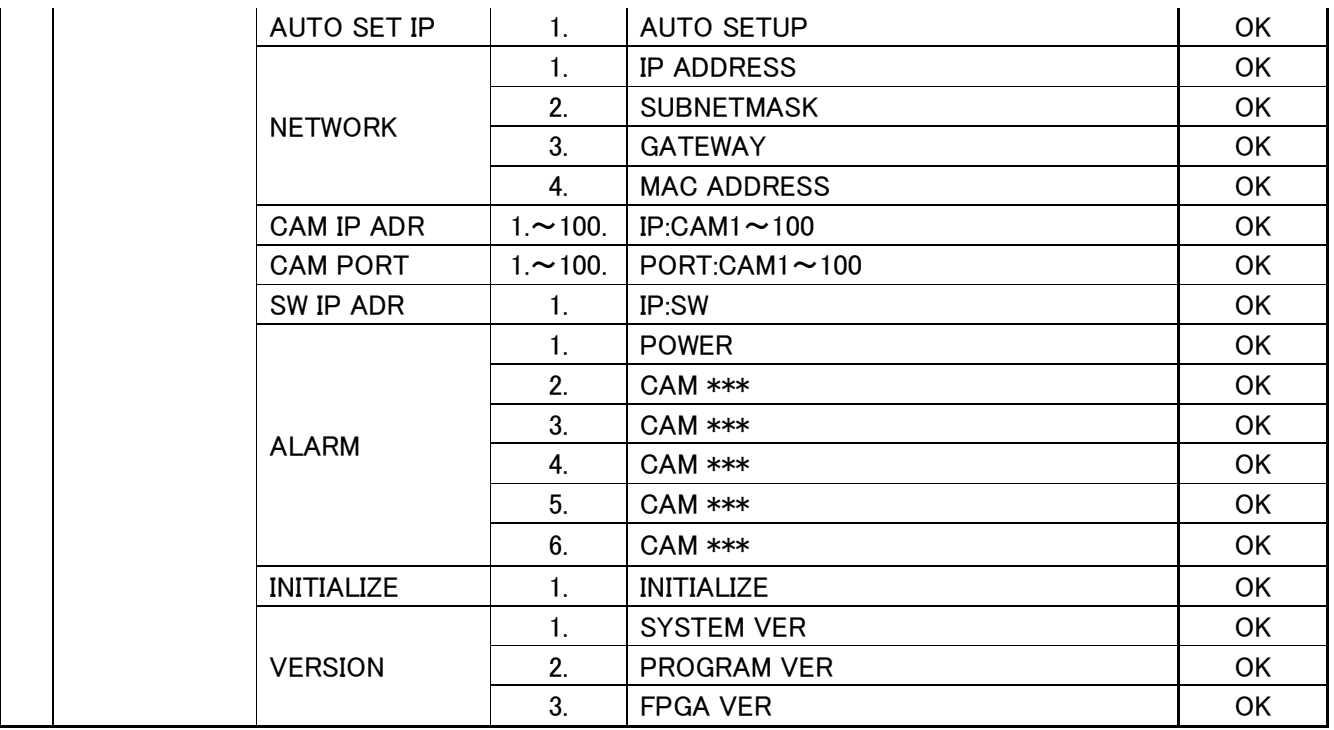

\*\*\* 選択したカメラグループ